## **คู่มือส ำหรับผู้ใช้งำน**

## **(User Manual)**

**ระบบรับสมัครงำนออนไลน์** 

**ส ำนักคอมพิวเตอร์**

**มหำวิทยำลัยศรีนครินทรวิโรฒ**

ปรับปรุงวันที่ 3 สิงหาคม 2566

## สารบัญ

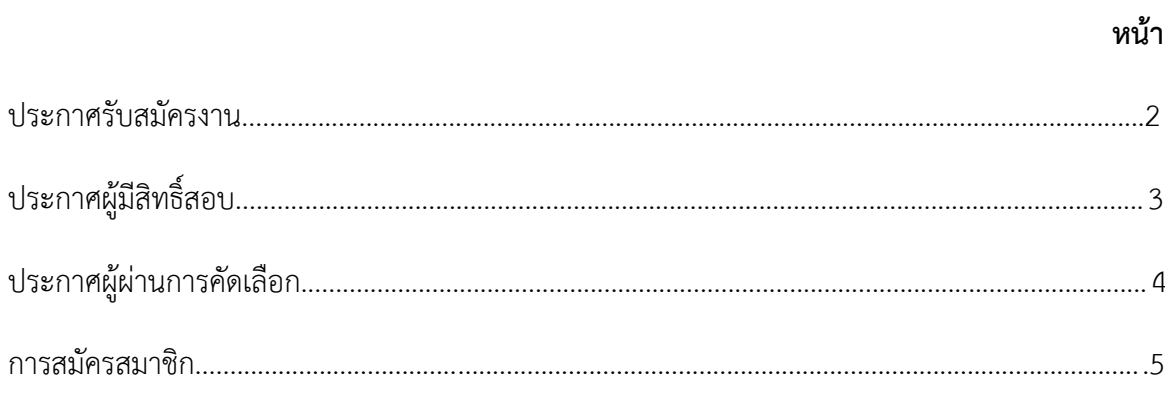

เมื่อเข้าสู่ระบบรับสมัครงานออนไลน์ หน้าหลักจะแสดงประกาศรับสมัครตำแหน่งงานที่กำลังเปิดรับ สมัครอยู่สามารถค้นหา และอ่านรายละเอียดประกาศรับสมัครงานได้

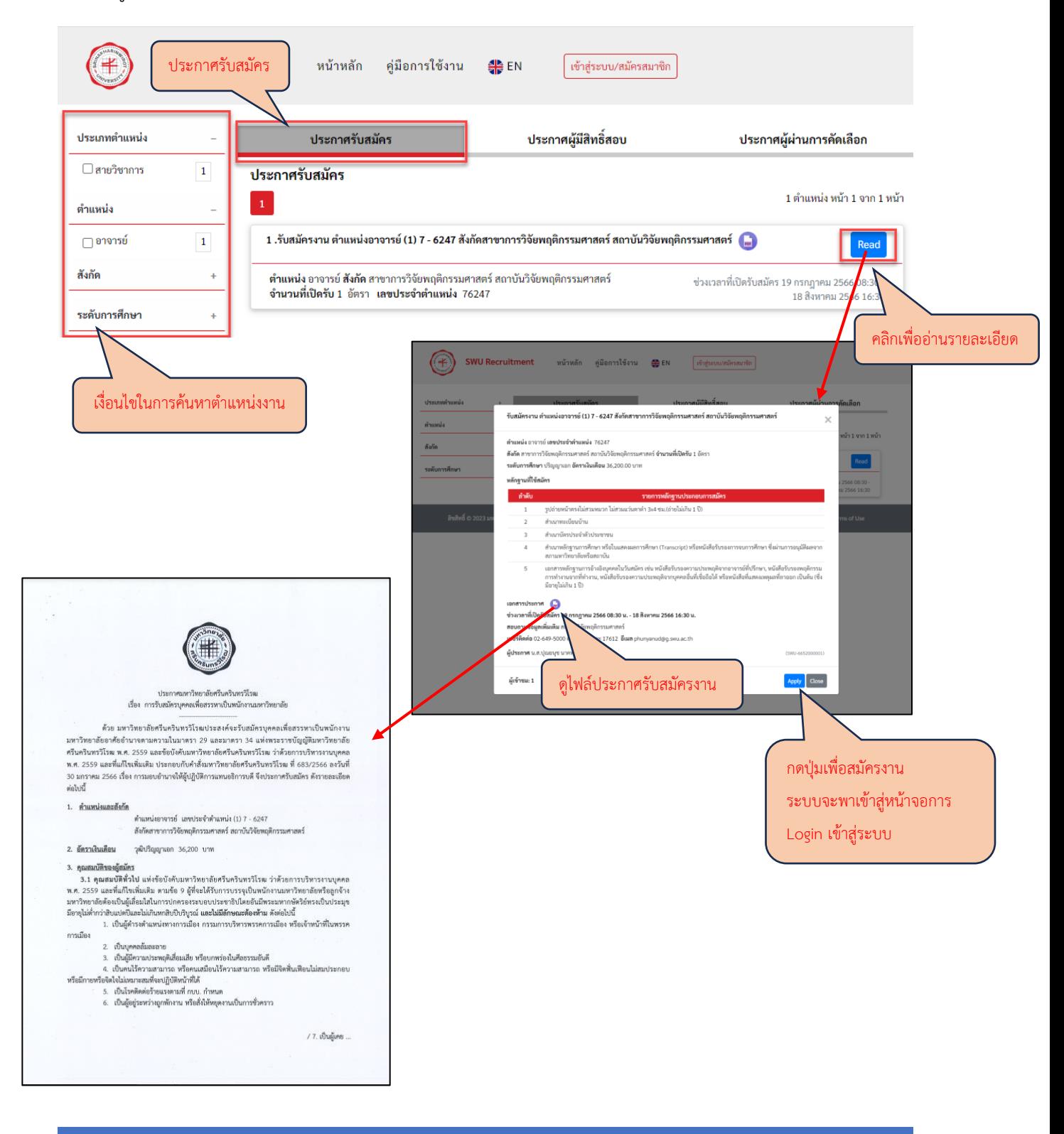

ที่ส่วนประกาศผู้มีสิทธิ์สอบ จะแสดงประกาศผู้มีสิทธิ์สอบ สามารถค้นหา และอ่านรายละเอียด ประกาศผู้มีสิทธิ์สอบได้

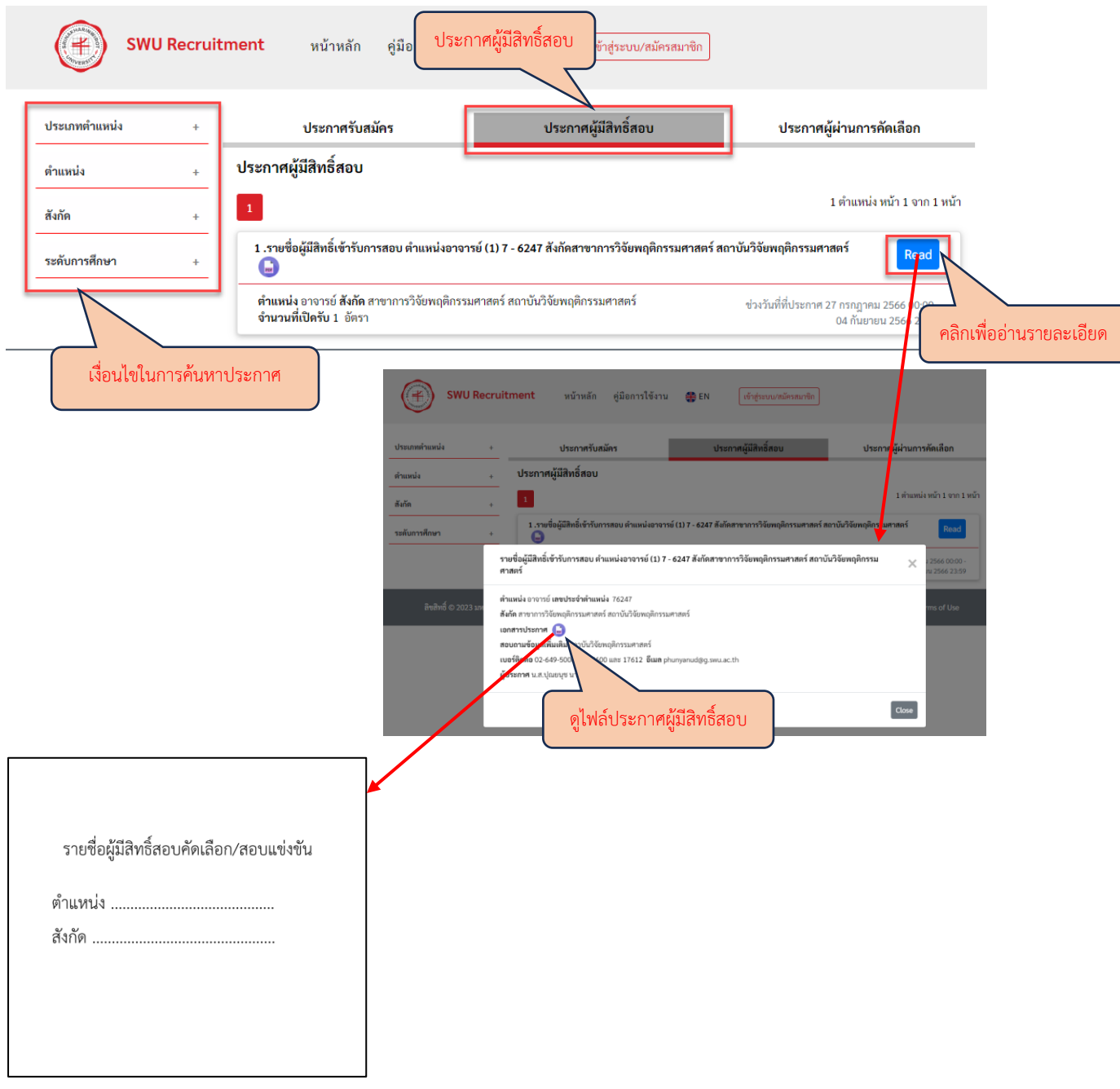

ที่ส่วนประกาศผู้ผ่านการคัดเลือก จะแสดงประกาศผู้ผ่านการคัดเลือก สามารถค้นหา และอ่าน รายละเอียดประกาศผู้ผ่านการคัดเลือกได้

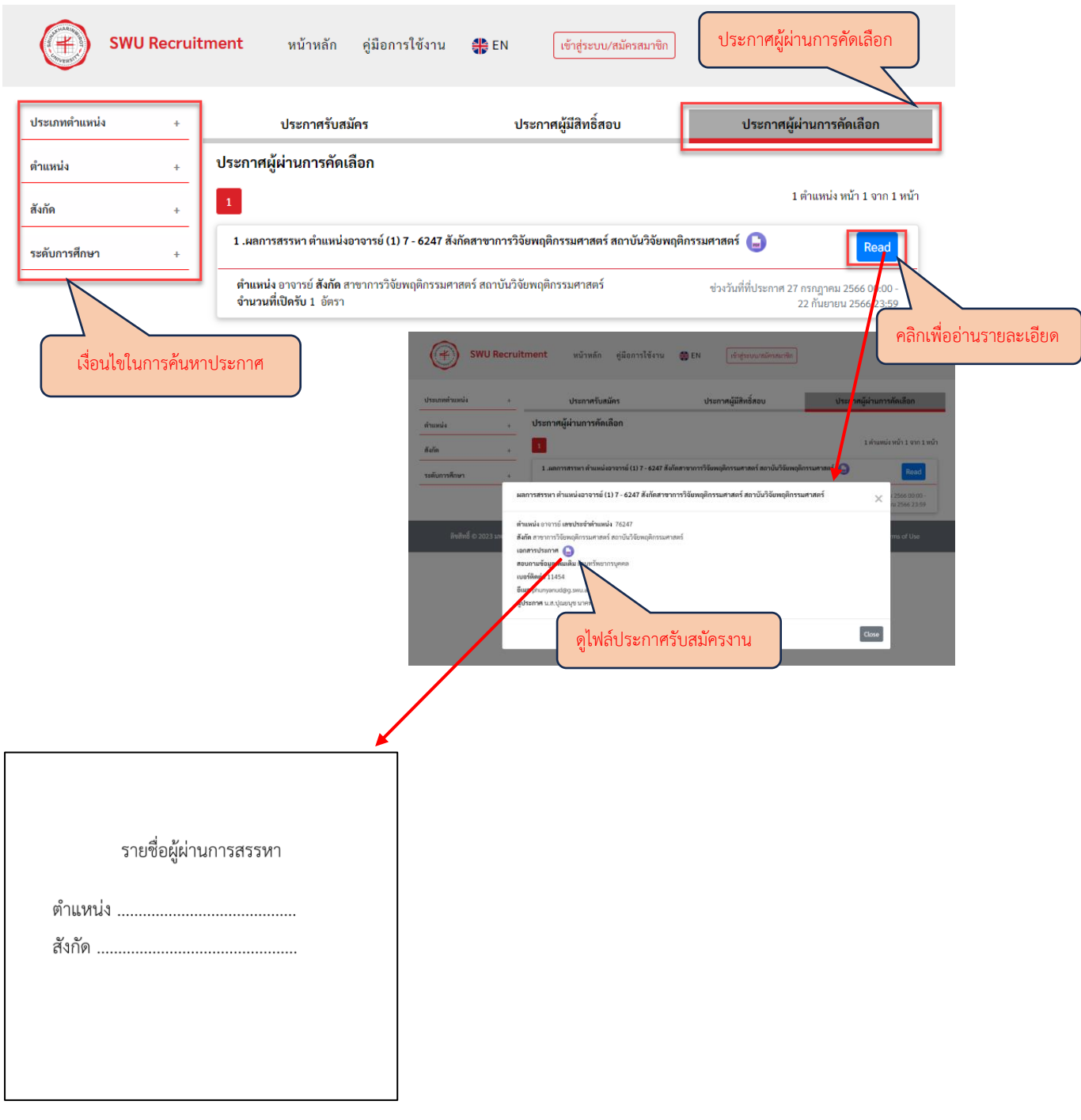

## **กำรสมัครสมำชิก**

การสมัครสมาชิก สามารถสมัครได้ 2 รูปแบบ คือ

- 1. บุคคลทั่วไป : ใช้ E-mail ในการสมัครสมาชิก
- 2. บุคลากร มศว : ใช้ Buasri id และ Password ในการ Login สมัครสมาชิกและเข้าสู่ระบบ

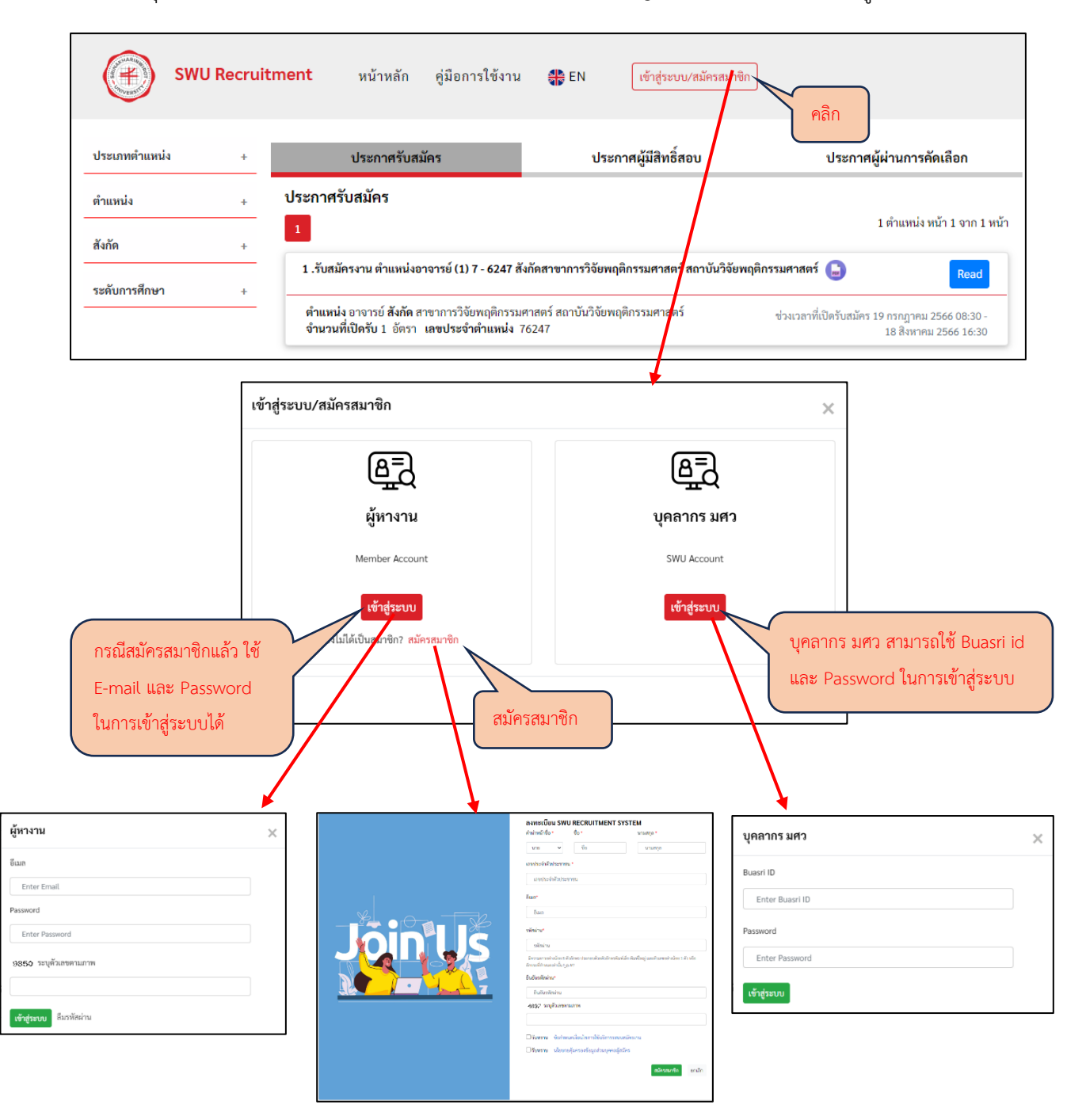